**Versione 1.6 (agg. 4-01-2012)**

# *Registro Antiriciclaggio e Gestione della Privacy*

#### *Per iniziare* :

### - **Intestazione dell'utilizzatore del registro**

**Selezionare UTENTE - INTESTATARIO DEL REGISTRO** – digitare la chiave di sistema fornita dall'autore e compilare i campi richiesti, *avendo cura di indicare la data di istituzione del registro*

## Intestatario del Registro - Oggi: 12/5/2012 - Ora: 16:15:06

-Intestatario del Registro-

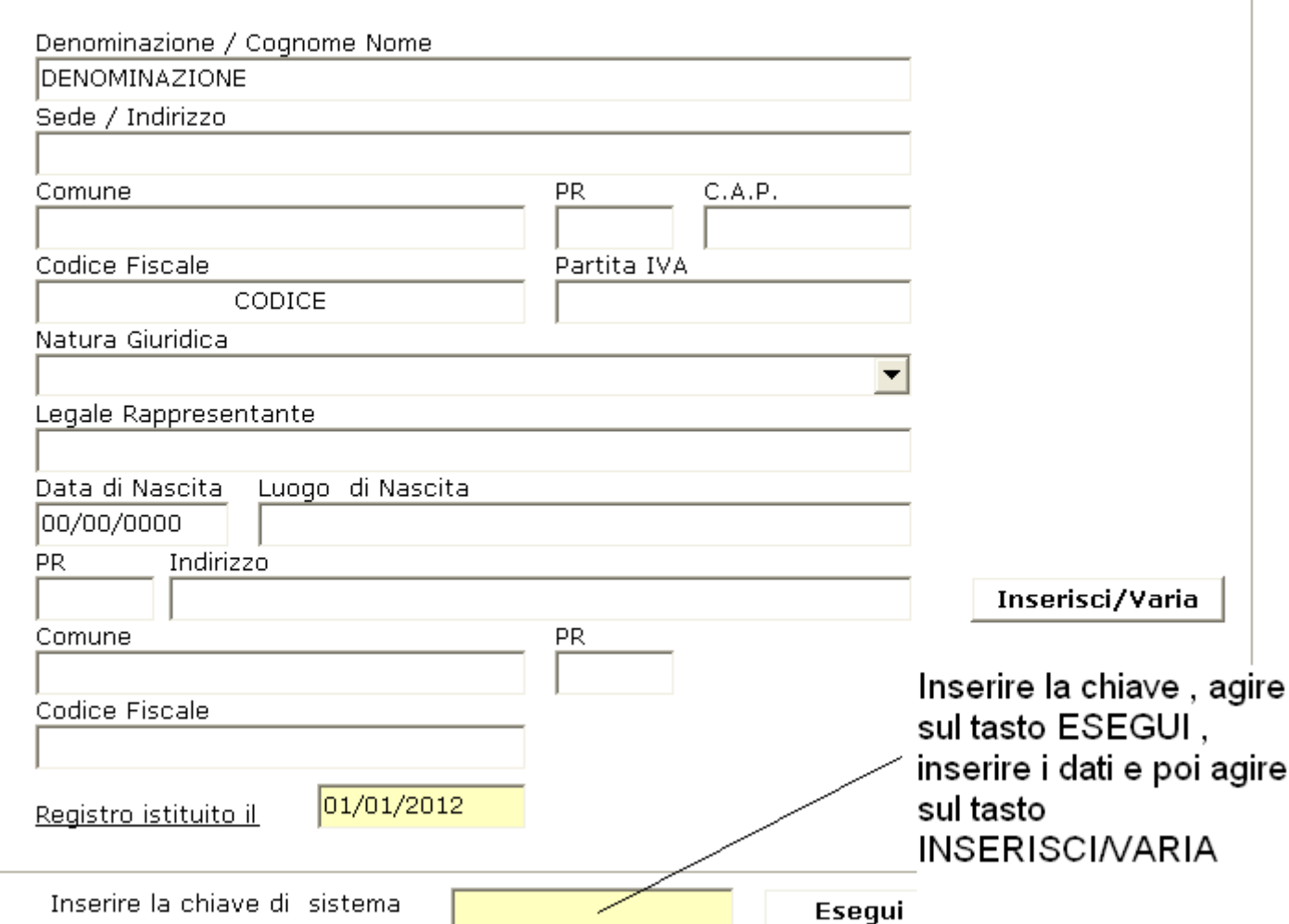

## - **Cambio della Password di accesso all'applicativo**

**Selezionare UTENTE - PASSWORD DI ACCESSO** – digitare la chiave di sistema fornita dall'autore e compilare i campi richiesti, nome utente e password ricordando che i caratteri minuscoli o maiuscoli inseriti andranno rispettati anche nella digitazione nella maschera introduttiva all'applicativo .

#### - **Gestione dell'Anagrafica dei soggetti**

Selezionare ANAGRAFICA e introdurre /modificare/eliminare i soggetti, questo passo è necessario perché tali soggetti saranno richiamati nelle registrazioni . Da notare che viene prevista anche la possibilità di indicare se il soggetto è stato censito anche

### **Versione 1.6 (agg. 4-01-2012)**

per la gestione della privacy è cioè se gli è stato rilasciato l'incarico professionale e l'informativa . L'applicativo prevede anche la possibilità di tenere la scadenza dei documenti di identità fornita dai soggetti censiti.

## - **Gestione delle Registrazioni**

**Stampe del Registro** 

**Selezionare ANNO - REGISTRAZIONE** e introdurre /modificare/eliminare le operazioni da registrare per i soggetti precedentemente censiti in anagrafica . Tutti campi sono gestiti in automatico , per eventuali aggiunte di descrizioni od altro occorre interagire per mezzo della CAUSALE/ANNO REGISTRO

### - **Funzioni Registro**

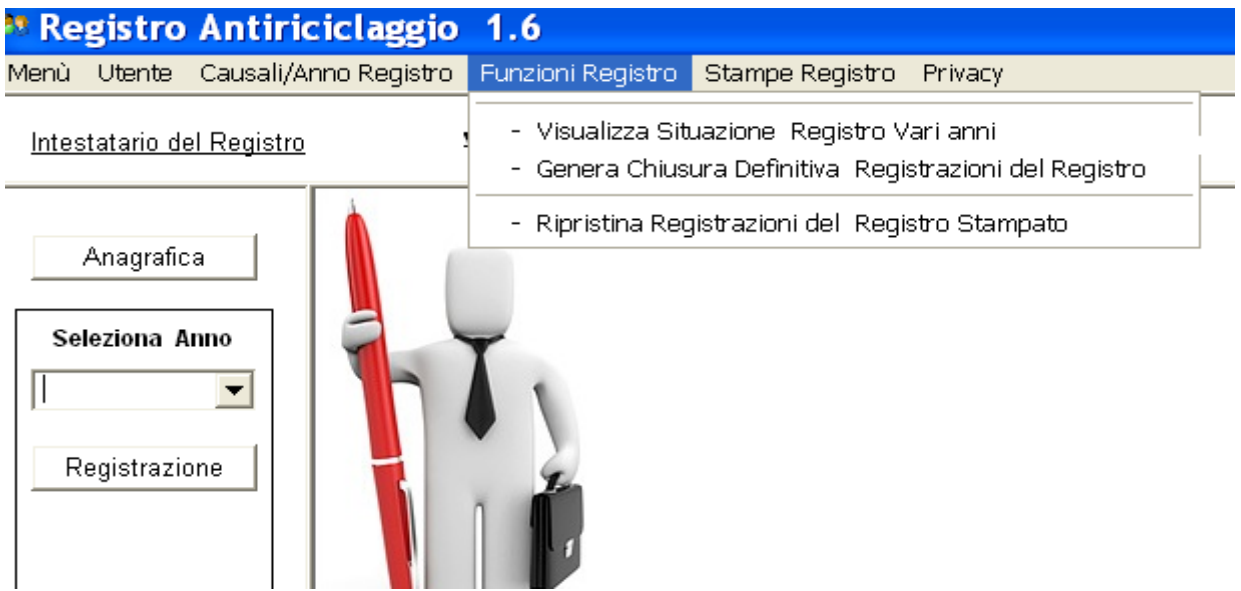

1) Visualizza Situazione Registro Vari anni : permette di visualizzare i registri stampati per anno 2) Genera Chiusura Definitiva Registrazioni del Registro : permette di chiudere il registro per l'anno specificato in modo che possa essere stampato in maniera definitiva .

3) Ripristina Registrazioni del Registro Stampato: permette di ripristinare il registro stampato per un determinato anno , in questo modo si potrà inserire /modificare/eliminare le operazioni inserite , per poi generare di nuovo la chiusura definitiva così come al punto 2)

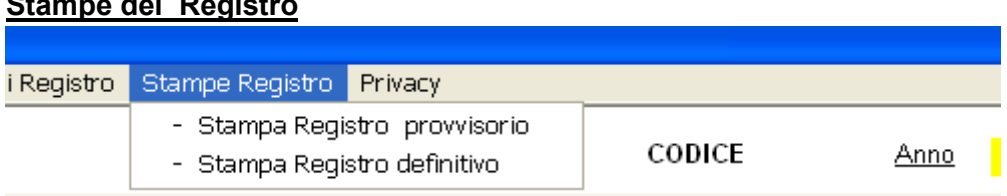

**Versione 1.6 (agg. 4-01-2012)**

# **Causali /Anno Registro**

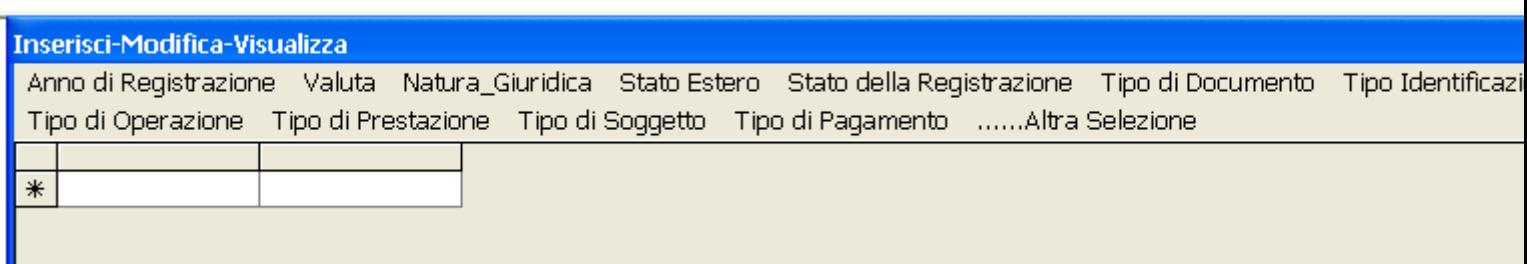

# **Gestione della Privacy**

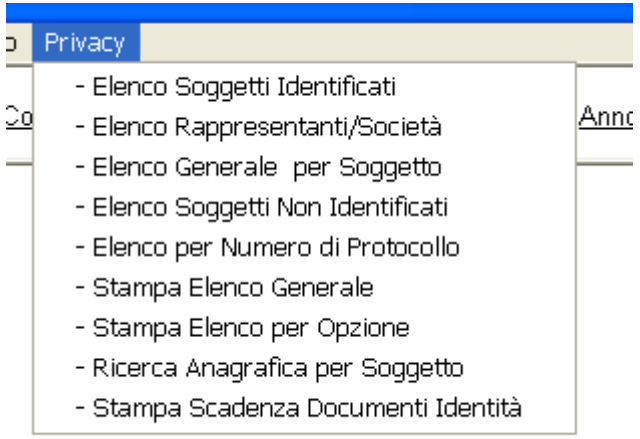

L'applicativo prevede la possibilità, in sede di inserimento dell'anagrafica , di censire i soggetti per la privacy con un protocollo per i documenti per poi eseguire una serie di stampe come sopra elencate .

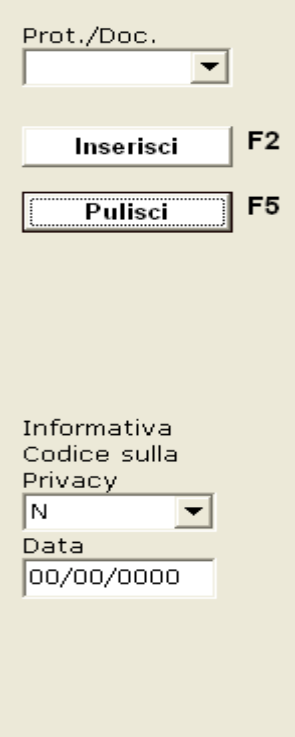

Dettaglio della maschera di inserimento dell'Anagrafica .